## **12.3 ATRIBUTET E KLASËS**

Është pjesë e dritares së shfletuesit, në të cilën pas përzgjedhjes së regjistrimit në hapësirën e punës shfaqen emrat e atributeve të regjistrimit të përzgjedhur dhe të vlerave të tyre (nëse të dhënat ekzistojnë).

Nga kjo pjesë e dritares, duke kombinuar tastet <Ctrl> + <C>, në kujtesën e fragmenteve kopjoni vetëm tekstin e përzgjedhur.

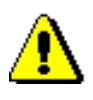

Shënim:

*Të dhënat në këtë pjesë të dritares nuk mund të ndryshohen*.